# **Модуль**

# **предмета «Технология» в начальных классах – «Практика работы на компьютере»**

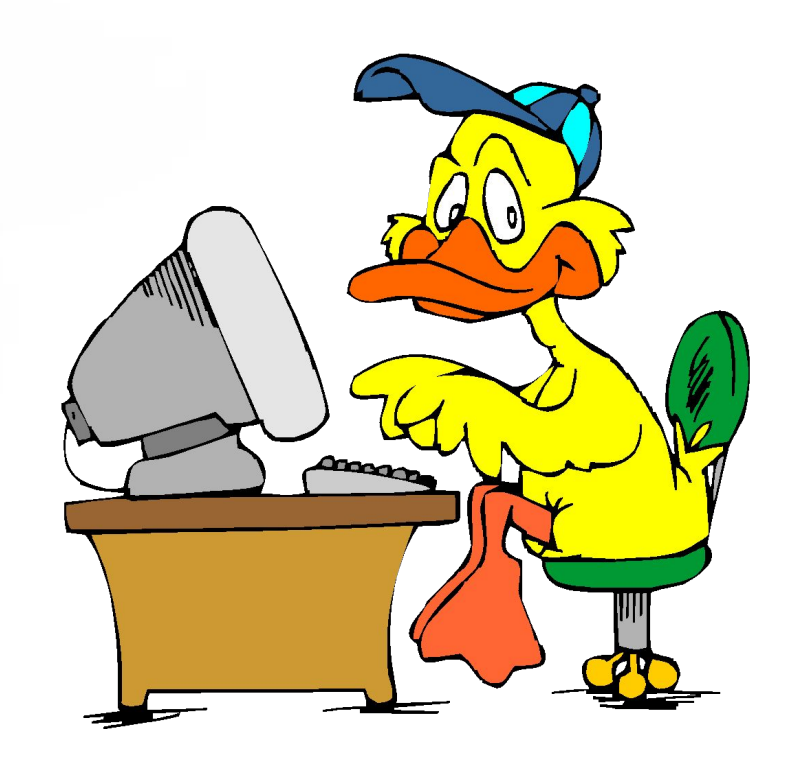

**Министерство образования Российской Федерации**

#### **ФЕДЕРАЛЬНЫЙ КОМПОНЕНТ ГОСУДАРСТВЕННОГО СТАНДАРТА ОБЩЕГО ОБРАЗОВАНИЯ**

**Часть I Начальное общее образование Основное общее образование**

> **Москва 2004**

Федеральный компонент государственного стандарта начального общего образования устанавливает *обязательные для изучения учебные предметы: Русский язык, Литературное чтение, Иностранный язык, Математика, Окружающий мир, Изобразительное искусство, Музыка, Технология, Физическая культура.*

В рамках предмета *Технология* с III класса при наличии необходимых условий изучается раздел *«Практика работы на компьютере (использования информационных технологий)».*

**Из «Федерального компонента государственного стандарта общего образования в контексте модернизации российского образования»:**

*… В соответствии с указанными целями и направлениями модернизации образования внесены следующие основные изменения в содержание отдельных учебных предметов: Информатика и ИКТ (информационнокоммуникационные технологии), призванные обеспечить всеобщую компьютерную грамотность, вводятся с 3-го класса как учебный модуль.*

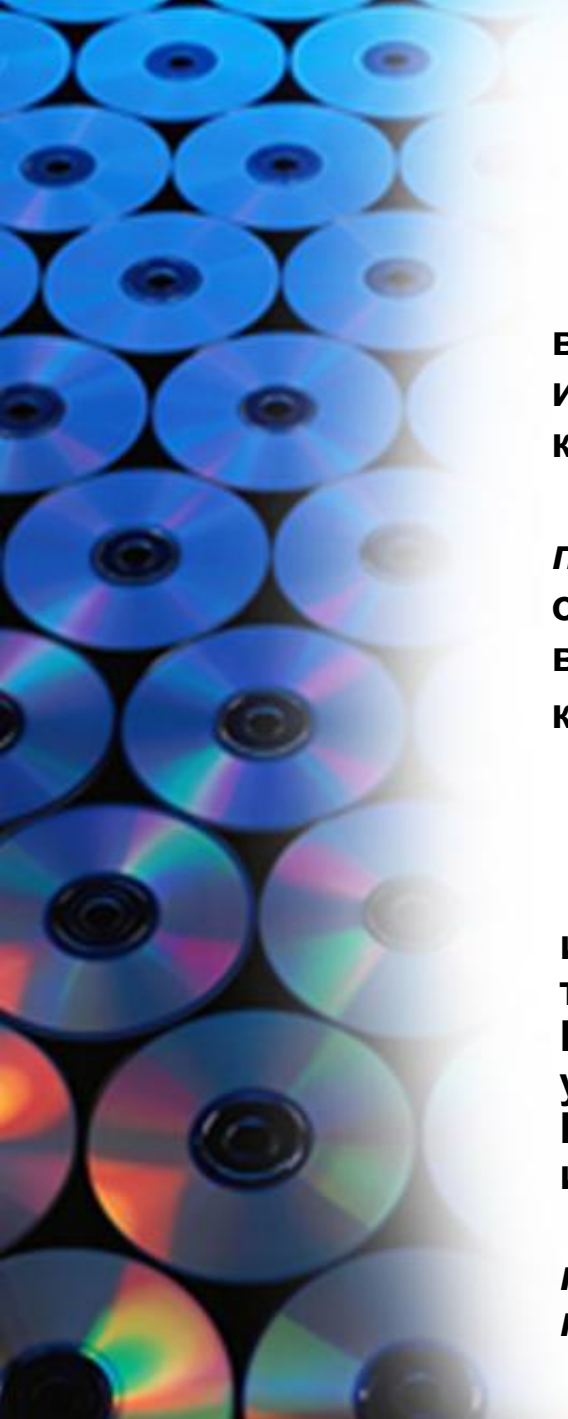

### **Практика работы на компьютере (25-20 часов)**

**Назначение основных устройств компьютера для ввода, вывода, обработки информации (монитор, клавиатура, мышь и др.). Включение и выключение компьютера и подключенных к нему устройств.** 

*Общее представление о правилах клавиатурного письма;* **приемы работы мышью. Виды информационных объектов: текст, звук, графика, таблица, цифровое фото- и видеоизображение. Безопасные приемы труда при работе на компьютере.**

### *Практические работы.*

**Работа с наглядно представленными на экране информационными объектами: текстом, звуком***,* **графикой, таблицей, цифровым фото- и видеоизображением. Простейшие действия в текстовом редакторе (набрать, удалить, вставить часть текста, изменить шрифт и др.). Набор небольших текстов, конструирование простых изображений. Вывод на печать.**

*Создание небольшого текста по интересной детям тематике с использованием изображений на экране компьютера.*

# Модуль «Практика работы на компьютере» 4 класс (15 часов)

### **Содержание:**

Правила поведения в компьютерном классе.

- ✔ Компьютер как техническое устройство для работы с информацией.
- Информация. Виды информации. Информационные процессы.
- Графическая информация. Основные приёмы работы с графическим редактором Paint.
- Текстовая информация. Приёмы работы с текстовой информацией.
	- ✔ Численная информация. Приёмы работы с числовой информацией.
	- Таблица. Работа с таблицами. Поиск информации в таблице.
	- ✔ Фото и видеоизображение. Звуковая информация.

#### **Урок 1 Тема урока:**

Повторение основных понятий. Правила поведения в компьютерном классе

#### **Цели урока:**

Правила поведения в кабинете информатики. Правила безопасной работы на компьютере. Повторение основных и периферийных устройств компьютера.

#### **Основные понятия:**

Компьютер, монитор, клавиатура, системный блок, мышь, периферийные устройства: наушники, микрофон, принтер, сканер, цифровой фотоаппарат.

#### **Практическая деятельность детей:**

Разгадывание кроссворда. Практическая работа с мышью. **Программное обеспечение урока:**

Презентация. Мир информатики 4 класс (Правила поведения в кабинете информатики, работа с мышью)

#### **Урок 2 Тема урока:** Компьютер как техническое устройство для работы с информацией.

#### **Цели урока:**

Продолжение работы, направленной на формирование знаний о составных компонентах компьютера.

#### **Основные понятия:**

Модульное построение компьютера. Устройства ввода, вывода информации. Память: внутренняя, внешняя; постоянная, временная.

#### **Практическая деятельность детей:**

Работа с клавиатурой (решение логической задачи).

**Программное обеспечение урока:**

Презентация. Hits – Роботландия – тренажёры перевозчик.

#### **Урок 3 Тема урока:** Информация. Виды информации. Информационные процессы.

#### **Цели урока:**

Продолжение знакомства с понятием «информация» и способами её передачи.

#### **Основные понятия:**

Информация. Обработка, передача, получение, хранение информации. Текстовая, графическая, численная, видео и фото, звуковая информация.

#### **Практическая деятельность детей:**

Практическая работа с клавиатурой.

**Программное обеспечение урока:**

Презентация.

#### **Урок 4 Тема урока:** Графическая информация.

#### **Цели урока:**

Виды графической информации. Знакомство с панелью инструментов рисования редактора Paint.

#### **Основные понятия:**

Растровая и векторная графика. Графический редактор растровой графики – Paint. Панель инструментов. Рабочая область.

#### **Практическая деятельность детей:**

Практическая работа: исследование работы инструментов рисования.

#### **Программное обеспечение урока:**

Презентация. Paint.

#### **Урок 5 Тема урока:** Основные приёмы работы с графическим редактором Paint.

#### **Цели урока:**

Работа с графическим редактором Paint.

#### **Основные понятия:**

Панель инструментов. Открытие и закрытие программы Paint. Сохранение рисунка.

#### **Практическая деятельность детей:**

Групповая практическая работа по карточкам.

**Программное обеспечение урока:**

Презентация. Paint.

#### **Урок 6 Тема урока:** Закрепление и обобщение учебного материала

#### **Цели урока:**

Контроль знаний по теме «Графическая информация». Работа с графическим редактором Paint.

#### **Основные понятия:**

Панель инструментов. Открытие и закрытие программы Paint. Сохранение и печать рисунка.

#### **Практическая деятельность детей:**

Творческая работа учащихся с использованием графического редактора Paint

**Программное обеспечение урока:**

Презентация. Paint.

### **Урок 7 Тема урока:**

Текстовая информация. Приёмы работы с текстовой информацией.

#### **Цели урока:**

Знакомство с текстовой информацией. Приёмы работы с текстовой информацией (удаление, вставка и замена символа).

#### **Основные понятия:**

Текстовая информация, клавиши (Del, ins, BS, пробел).

#### **Практическая деятельность детей:**

Практическая многоуровневая работа с тренажёром.

**Программное обеспечение урока:**

Презентация. Программа Hits (роботландия – тренажёры правилка)

#### **Урок 8 Тема урока:**

Набор текста, вставка изображения, сохранение и распечатка готового текста.

#### **Цели урока:**

Основные приёмы работы в текстовом редакторе WordPad.

#### **Основные понятия:**

Панель инструментов. Открытие и закрытие программы WordPad. Сохранение и печать документа.

#### **Практическая деятельность детей:**

Групповая практическая работа по карточкам.

**Программное обеспечение урока:**

Презентация. **WordPad** 

#### **Урок 9 Тема урока:** Закрепление и обобщение учебного материала.

#### **Цели урока:**

Контроль знаний по теме «Текстовая информация». Работа с текстовым редактором WordPad.

#### **Основные понятия:**

Панель инструментов. Открытие и закрытие программы WordPad. Сохранение и печать документа.

#### **Практическая деятельность детей:**

Творческая работа учащихся с использованием текстового редактора WordPad.

#### **Программное обеспечение урока:**

Презентация. WordPad

#### **Урок 10 Тема урока:** Числовая информация. Приёмы работы с числовой информацией.

#### **Цели урока:**

Знакомство с числовой информацией. Вычисления на компьютере.

#### **Основные понятия:**

Числовая информация. Открытие и закрытие программы Калькулятор.

#### **Практическая деятельность детей:**

Практическая работа по карточкам.

**Программное обеспечение урока:**

Презентация. Калькулятор.

#### **Урок 11 Тема урока:**

Таблица. Работа с таблицами. Поиск информации в таблице.

#### **Цели урока:**

Табличный способ представления информации. Поиск информации в таблице.

#### **Основные понятия:**

Столбец, строка, ячейка, адрес (координата) ячейки.

**Практическая деятельность детей:**

Индивидуальная практическая работа.

**Программное обеспечение урока:**

Презентация. Мир информатики 3 класс (координаты)

#### **Урок 12 Тема урока:** Фото и видеоизображение. Звуковая информация.

#### **Цели урока:**

Приёмы работы с фото и видео изображениями, звуковой информацией. Запись и сохранение звука.

#### **Основные понятия:**

Цифровой фотоаппарат, видеокамера, микрофон, наушники, колонки. Открытие и закрытие программы Звукозапись.

#### **Практическая деятельность детей:**

Групповая практическая работа по карточкам с имеющейся в наличии аппаратурой.

#### **Программное обеспечение урока:**

Презентация. Звукозапись. Стандартные приложения для работы с фото и видео изображений.

#### **Урок 13 Тема урока:** Турнир знатоков ИКТ.

#### **Цели урока:**

Контроль знаний, умений и навыков по пройденным темам.

**Практическая деятельность детей:**

Групповая практическая работа.

**Программное обеспечение урока:**

Презентация, WordPad, Paint, Калькулятор. Программа Hits (роботландия – тренажёры – правилка суперсмесь).

#### **Уроки 14 - 15 Темы уроков:** Разработка и защита проекта.

#### **Цели уроков:**

Контроль знаний, умений и навыков по пройденным темам. Разработка и защита проекта.

**Практическая деятельность детей:**

Индивидуальная работа учащихся.

**Программное обеспечение уроков:**

Презентация (примерные темы проектов).